## **BAB III**

#### **METODE PENELITIAN**

#### **A. Jenis dan Desain Penelitian**

## **1. Jenis Penelitian**

Jenis penelitian yang digunakan pada penelitian ini adalah penelitian kuantitatif dengan pendekatan *ex post facto,* pemilihan metode ini karena selaras dengan tujuan penelitian yaitu untuk mengetahui pengaruh variabel bebas terhadap variabel terikat. Penelitian *ex post facto* meneliti hubungan sebab akibat pada program, kegiatan atau kejadian yang telah berlangsung dan tidak diberi perlakuan atau dimanipulasi oleh peneliti (Sappaile, 2010). Pendekatan kuantitatif yang digunakan pada penelitian ini berarti menekankan pada data berupa angka yang kemudian diolah menggunakan prosedur statistika.

Metode penelitian kuantitatif menurut (Sugiyono, 2013) adalah "metode penelitian yang berdasarkan filsafat positivisme, untuk meneliti populasi atau sampel tertentu, menggunakan instrumen penelitian untuk pengumpulan data, bertujuan menguji hipotesis yang sudah ditetapkan dan analisis data bersifat kuantitatif/statistik".

## **2. Desain Penelitian**

Data yang digunakan pada penelitian ini adalah data *growth mindset, grit* dan literasi numerasi untuk kemudian diteliti pengaruh antara *growth mindset* dan *grit* terhadap literasi numerasi. Desain penelitian masingmasing variabel disajikan sebagai berikut.

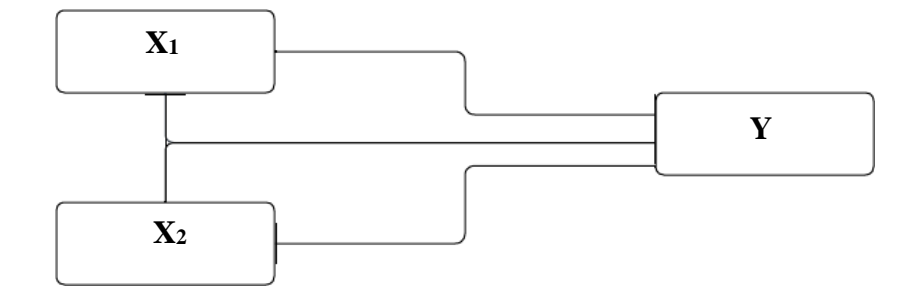

Gambar 3.1 Paradigma Keterkaitan Variabel Penelitian

UTF

ÀTÈ

JAN *r* 

Keterangan:

 $X_1 = growth$  *mindset* 

 $X_2 = grit$ 

 $Y =$ literasi numerasi

(Sugiyono, 2013: 44)

## **B. Tempat dan Waktu Penelitian**

**1. Tempat Penelitian**

Penelitian dilaksanakan di SMK Negeri Kebonagung Pacitan yang beralamat di Jalan Pacitan Lorok Km. 17, Desa Ketro, Kecamatan Kebonagung, Kabupaten Pacitan. Penelitian ini dibatasi pada siswa kelas X semester genap tahun pelajaran 2022/2023. Pemilihan lokasi didasarkan pada hal-hal sebagai berikut:

- a. Berdasarkan penelusuran, belum pernah dilakukan penelitian sejenis di sekolah tersebut.
- b. Sekolah memiliki data, sumber data dan informasi yang sesuai dengan kriteria penelitian.

# **2. Waktu Penelitian**

Penelitian ini dilaksanakan selama kurang lebih 6 bulan, dimulai dari bulan Februari 2023 sampai bulan Juli 2023, dengan rincian jadwal penelitian sebagai berikut:

|                |                                       | <b>Bulan</b>              |            |            |            |            |            |
|----------------|---------------------------------------|---------------------------|------------|------------|------------|------------|------------|
| N <sub>o</sub> | Kegiatan                              | <b>FEB</b>                | <b>MAR</b> | <b>APR</b> | <b>MEI</b> | <b>JUN</b> | <b>JUL</b> |
| 1              | Persiapan                             |                           |            |            |            |            |            |
| $\overline{2}$ | Penyusunan<br>Instrumen<br>Penelitian |                           |            |            |            |            |            |
| 3              | Pengajuan Izin<br>Penelitian          | $\triangle$ <b>IIRUAN</b> |            |            |            |            |            |
| 4              | Uji Coba Instrumen                    |                           |            |            |            |            |            |
| 5              | Pelaksanaan<br>Penelitian             |                           |            |            |            |            |            |
| 6              | Pengumpulan dan<br>Pengolahan<br>Data |                           |            |            |            |            |            |
|                | Penyusunan Laporan                    | ٣H                        |            |            |            |            |            |

Tabel 3.1 Jadwal Penelitian

## **C. Populasi dan Sampel Penelitian**

## **1. Populasi Penelitian**

Populasi adalah keseluruhan objek yang akan diteliti, menurut (Sugiyono, 2013: 80) "populasi adalah wilayah generalisasi yang terdiri dari: obyek/subyek yang mempunyai kualitas dan karakteristik tertentu yang ditetapkan oleh peneliti untuk dipelajari dan kemudian ditarik kesimpulannya".

Populasi dalam penelitian ini adalah seluruh siswa kelas X SMKN Kebonagung tahun pelajaran 2022/2023 yang terdiri dari 9 kelas yaitu kelas X TBSM 1, X TBSM 2, X TBSM 3, X DKV 1, X DKV 2, X APHP 1, X APHP 2, X BUSANA, X KULINER dengan jumlah siswa keseluruhan sebanyak 255 siswa.

Keterangan:

- a. TBSM : Teknik Bisnis Sepeda Motor
- b. DKV : Desain Komunikasi Visual
- c. APHP : Agribisnis Pengolahan Hasil Pertanian

## **2. Sampel Penelitian**

Sampel adalah bagian dari karakteristik dan jumlah yang dipunyai oleh populasi, diperbolehkan pengambilan sampel apabila populasi yang diteliti besar dan peneliti tidak mungkin mempelajari semua populasi, misalnya karena keterbatasan dana, tenaga dan waktu (Sugiyono, 2013: 81). Pengambilan sampel pada penelitian ini dilakukan dengan *simple random sampling*, *simple* (sederhana) karena pengambilan sampel dilakukan dengan acak dan tidak dipengaruhi oleh strata yang ada dalam populasi tersebut. Teknik ini dapat dilakukan jika populasi diasumsikan homogen (Sugiyono, 2013: 82). Minimal sampel pada penelitian ini ditentukan dengan menggunakan rumus Slovin sebagai berikut.

$$
n = \frac{N}{1 + N \cdot (e)^2}
$$

Keterangan :

 $n:$  jumlah sampel yang dibutuhkan

 $N:$  jumlah populasi

: tingkat kesalahan sampel (*sampling error*) 10%

Minimal sampel yang diambil dalam penelitian ini berdasarkan

rumus diatas adalah sebagai berikut

$$
n = \frac{255}{1 + 255. (0,10)^2}
$$
  
= 71,831  

$$
\approx 72 \text{ (dibulatkan)}
$$
 
$$
\approx 72 \text{ (dibulatkan)}
$$
  
D. Teknik dan Instrument Pengumpulan Data

# **1. Teknik Pengumpulan Data**

Teknik pengumpulan data adalah cara-cara yang digunakan oleh peneliti dalam proses mengumpulkan data penelitian antara lain; angket, wawancara, pengamatan, ujian atau tes, dokumentasi dsb (Muqorrobin, 2010). Pada penelitian ini teknik pengumpulan data yang digunakan adalah metode angket dan metode tes.

a. Metode Angket

Angket merupakan teknik pengumpulan data yang dilakukan untuk mendapatkan jawaban responden dengan cara memberi seperangkat pernyataan atau pertanyaan tertulis (Sugiyono, 2013: 142). Angket pada penelitian ini digunakan untuk mengukur tingkat *growth mindset* dan tingkat *grit* siswa.

Penelitian ini menggunakan jenis angket terstruktur atau angket dengan pertanyaan/pernyataan tertutup, artinya responden hanya dapat menjawab sesuai dengan jawaban alternatif yang sudah disediakan, sehingga, responden akan memberikan tanda centang (✓) pada kolom atau tempat yang sesuai (Muqorrobin, 2010).

b. Metode Tes

Tes pada penelitian ini digunakan untuk mengukur tingkat literasi numerasi siswa yang dibuat dalam tes tulis tipe uraian.

#### **2. Instrumen Pengumpulan Data**

Instrumen penelitian adalah alat bantu yang dipilih dan digunakan oleh peneliti dalam kegiatannya mengumpulkan agar kegiatan tersebut menjadi sistematis dan dipermudah olehnya (Muqorrobin, 2010).

*a.* Instrumen angket *growth mindset*

Instrumen angket dalam penelitian ini digunakan untuk mengetahui tingkat *growth mindset* siswa. Pada angket *growth mindset* menggunakan intrumen *Growth Mindset Scale* dari Carol Dweck yang telah dialih bahasakan ke dalam bahasa Indonesia oleh Aida Rahmania. Skala pengukuran yang digunakan pada angket tersebut adalah *skala likert* yaitu: Sangat Setuju, Setuju, Agak Setuju, Agak Tidak Setuju, Tidak Setuju, dan Sangat Tidak Setuju. Perolehan data hasil penelitian dengan instrumen angket ini berupa data ordinal sehingga membutuhkan proses transformasi.

Proses transformasi dari data ordinal menjadi interval dilakukan dengan menggunakan metode *summated rating.* Langkah langkah nya sebagai berikut.

- 1. Menghitung frekuensi dari setiap item skala dari seluruh peserta
- 2. Menghitung proporsi dari tiap pilihan jawaban dengan menggunakan rumus  $p = \frac{f}{f}$ , dengan f = frekuensi dan n =  $\boldsymbol{n}$

jumlah peserta tes.

3. Menghitung proporsi kumulatif (pk), dengan rumus sebagai AN berikut

 $pk_1 = p_1$ 

 $pk2 = p_1 + p_3$ 

 $pk_n = \frac{p}{p}k_n - 1 + \frac{p_n}{p}$ 

 $pk = proporsi kumulatif, p = proporsi dalam katergori tersebut,$ 

n = kategori ke-

4. Menghitung titik tengah proporsi kumulatif (pk-tengah),

dengan rumus sebagai berikut

$$
\overline{\text{pk}-\text{tengah}} = \frac{1}{2}p = pkb
$$

 $p =$  proporsi dalam katergori tersebut, pkb = proporsi

kumulatif dalam kategori disebelah kirinya

5. Menentukan nilai z dengan mengkonversikan harga mean

proporsi kumulatif ke dalam harga z tabel.

- 6. Menghilangkan tanda negatif pada skala , maka harga z dikoreksi dengan menambahkan harga mutlak z yang terkecil
- 7. Melakukan pembulatan harga z
- *b.* Instrumen angket *grit*

Angket *grit* pada penelitian ini dibuat sendiri oleh peneliti dengan memperhatikan langkah-langkah penyusunan angket, adapun skala pengukuran yang digunakan dalam penelitian ini menggunakan *skala likert* yaitu: Sangat Setuju, Setuju, Tidak Setuju, Sangat Tidak Setuju. Data hasil angket *grit* merupakan data ordinal sehingga memerlukan transformasi data. Transformasi dari data ordinal menjadi interval dilakukan dengan menggunakan metode *summated rating.*

c. Instrumen tes literasi numerasi

Data tingkat literasi numerasi siswa pada penelitian ini diperoleh dari penggunaan instrumen tes literasi numerasi. Instrumen ini berupa tes tipe subjektif berbentuk uraian yang terdiri dari 4 soal dengan materi Sistem Persamaan Linear Tiga Variabel. Pemilihan materi ini disesuaikan dengan materi yang diajarkan pada semester genap tahun 2022/2023.

Setiap variabel akan dikategorikan menjadi tiga tingkatan. Acuan dalam menentukan kategori adalah sebagai berikut

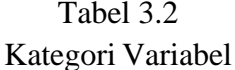

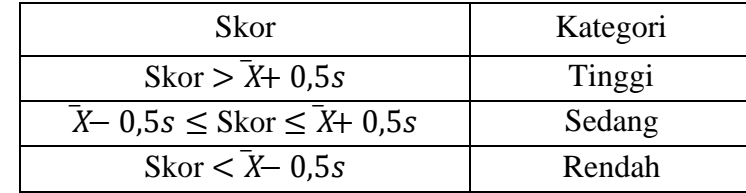

Keterangan:

 $\bar{X}$ = rata-rata skor

 $s =$  standar deviasi (Budiyono, 2017)

## **E. Validitas dan Reliabilitas Instrumen**

## **1. Validitas Instrumen**

a. Validitas Isi **EGURUAN DAN** 

Validitas isi instrumen angket *grit* dan tes literasi numerasi pada penelitian ini dibuktikan menggunakan kesepakatan ahli atau validator. Suatu instrumen dibuktikan valid jika ahli (*expert*) meyakini bahwa instrumen tersebut mampu mengukur penguasaan kemampuan yang didefinisikan. Instrumen angket dan tes yang telah dibuat peneliti kemudian diajukan kepada tiga validator, apakah butir pernyataan atau soal sudah layak digunakan atau ada perbaikan. Setelah dilakukan perbaikan, validator akan menilai validitas setiap butir, yaitu kesesuaian antara butir dengan indikator. Setelah diperoleh nilai validitas setiap butir kemudian dilanjutkan dengan menghitung indeks kesepakatan ahli atau validator. Indeks kesepakatan ahli dihitung menggunakan Aiken V.

Indeks Aiken V *merupakan* indeks kesepakatan validator terhadap kesesuaian butir (atau sesuai tidaknya butir) dengan indikator

yang ingin diukur menggunakan butir tersebut. Indeks V ini nilainya berkisar diantara 0-1. Butir dikatakan sangat valid apabila memiliki indeks V > 0,8 pada interval  $0.4 - 0.8$  dikatakan memiliki validitas sedang. Sedangkan indeks yang  $\leq 0.4$  dikatakan validitasnya kurang. Indeks Aiken V dirumuskan sebagai berikut

$$
V = \frac{\sum s}{n(c-1)}
$$

Keterangan :

- $V =$ indeks kesepakatan ahli mengenai validitas butir
- $s =$ skor pilihan rater dikurangi skor terendah
- $n =$  banyaknya rater URUAN DAM

 $c =$  banyaknya kategori yang dapat dipilih rater

(Retnawati, 2017: 18)

## b. Validitas Konstruk Angket

Validitas konstruk pada penelitian ini bertujuan untuk mengetahui apakah skor hasil pengukuran dengan instrumen angket mampu merefleksikan konstruksi teori yang mendasari penyusunan angket tersebut. Validitas konstruk angket *grit* dalam penelitian ini dibuktikan dengan Analisis Faktor Konfirmatori (AFK) atau *Confirmatory Factor Analysis* (CFA) dengan menggunakan bantuan *software R Studio*. Hasil analisis faktor konfirmatori dikatakan terbukti konstruk secara teori melalui data empiris atau dengan kata lain terbukti diperoleh model yang fit apabila memenuhi model standar (*standardized*) terlebih dahulu. Model standar menunjukkan muatan faktor (koefisien jalur antar variabel) dan merupakan model

yang diharapkan. Koefisien jalur memiliki makna (*meaningful*), yaitu jika besarnya ≥ 0,4. Selanjutnya yang perlu diperhatikan adalah kecocokaan model, model dikatakan cocok atau fit apabila memenuhi  $CFI > 0.9$  TLI $> 0.9$  dan RMSEA  $< 0.08$  berdasarkan konsep lavaan.

#### **2. Reliabilitas Instrumen**

Reliabilitas pada penelitian ini digunakan untuk mengetahui apakah butir soal pada tes literasi numerasi dan angket *grit* reliabel atau tidak. Estimasi reliabilitas dapat dilakukan dengan mengestimasi reliabilitas konstruk. Reliabilitas konstruk dapat diestimasi setelah peneliti membuktikan validitas konstruk dengan CFA sampai memperoleh model yang cocok (model yang fit). Perhitungan reliabilitas konstruk menggunakan muatan faktor (*factor loading*) yang disimbolkan (L<sub>i</sub>) dan indeks kesalahan unik  $(e_i)$  dari setiap aspek yang diperoleh dari CFA. Rumus yang digunakan untuk mengestimasi *Construct Reliability* (CR) atau reliabilitas konstruk adalah sebagai berikut.

Keterangan:

 $L =$  muatan faktor

 $e = error$  masing-masing aspek

 $n =$  banyaknya butir yang memiliki nilai muatan faktor  $> 0.4$ 

 $\boldsymbol{n}$  $\binom{n}{i=1} L_i$ 

(∑

 $CR =$ 

(Hair et al., 2010)

Instrumen dikatakan memiliki reliabilitas yang baik apabila memiliki nilai CR  $\geq 0.7$ , sedangkan nilai CR yang berada diantara 0,6 - 0,7 dapat diterima apabila aspek lain dari model memiliki CR yang baik.

 $i=1$ 

2

 $^{2} + \mathcal{O}_{i=1}^{n} e_{i}$ 

 $(\sum^n L_i)$ 

 $i=1$ 

## **3. Analisis Butir**

Karakteristik butir angket dan soal tes pada penelitian ini dianalisis berdasarkan teori tes klasik atau *Classical Test Theory* (CTT). Analisis ini digunakan untuk mengetahui kualitas butir angket, yaitu tingkat kesukaran dan daya beda.

a. Tingkat Kesukaran

Tingkat kesukaran disimbolkan dengan  $p$ , jika  $p$  mendekati 0 berarti soal terlalu sukar. Sebaliknya jika  $p$  mendekati 1 butir pernyataan terlalu mudah sehingga butir tidak layak digunakan. Indeks kesukaran butir dikatakan baik apabila terletak pada rentang 0,3 − 0,7. Instrumen angket pada penelitian ini menggunakan skala Likert dengan 4 pilihan jawaban, sedangkan instrumen tes pada penelitian ini merupakan soal uraian, sehingga keduanya termasuk ke dalam penskoran politomi. Indeks kesukaran instrumen dengan penskoran politomi menggunakan persamaan sebagai berikut.

 $\mathcal S$ Keterangan  $P =$ S<sub>max</sub>

 $P =$ tingkat kesukaran

 $\mathcal{S}$  = rata-rata skor butir

 $S_{max}$  = skor maksimum butir

(Budiyono, 2017)

#### b. Daya Beda

Daya pembeda soal adalah kemampuan butir soal untuk membedakan antara siswa yang memiliki kemampuan tinggi dengan sawa yang memiliki kemampuan rendah Suatu soal dikatakan mempunyai daya beda yang tinggi haruslah dijawab benar oleh sebagian besar subjek kelompok tinggi dan tidak dapat dijawab benar oleh semua atau sebagian besar subjek kelompok rendah. Untuk mengetahui daya beda suatu butir soal digunakan rumus korelasi antara skor butir dengan skor total sebagai berikut

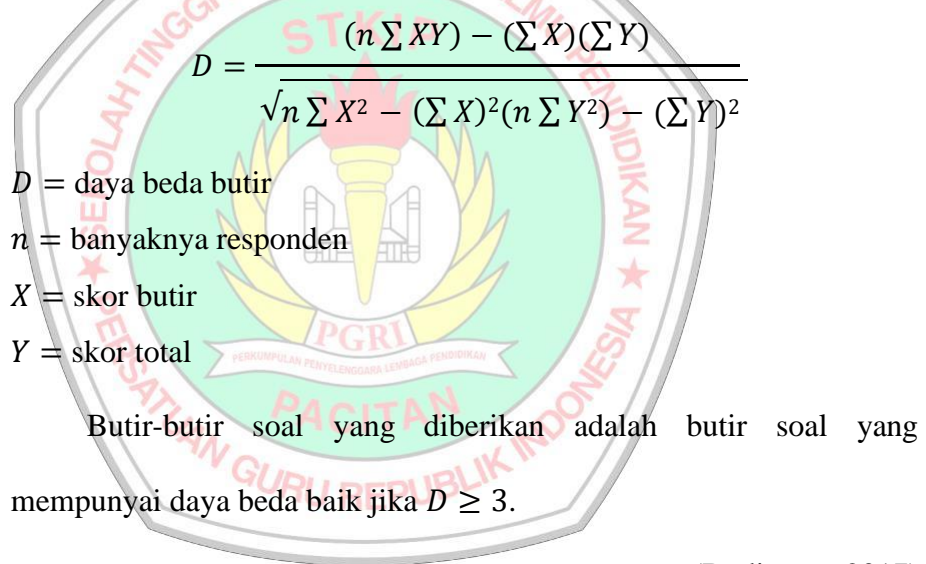

(Budiyono, 2017)

### **F. Teknik Analisis Data**

Analisis data dilakukan setelah seluruh data dari responden terkumpul untuk kemudian dilakukan pengolahan data dimulai dari mengelompokkan data berdasarkan variabel dan jenis responden, mentabulasi data berdasarkan variabel dari seluruh responden, menyajikan data dari setiap variabel yang

diteliti, melakukan perhitungan untuk menjawab rumusan masalah dan menguji hipotesis yang sudah diajukan. Untuk penelitian yang tidak merumuskan hipotesis, tidak perlu melakukan perhitungan untuk menguji hipotesis (Sugiyono, 2013: 147). Analisis data pada penelitian ini menggunakan bantuan program aplikasi komputer yaitu *Statistical Package for the Social Sciences* (SPSS).

#### **1. Uji Linieritas**

Uji linieritas digunakan untuk mengetahui apakah dua variabel mempunyai hubungan yang linier secara signifikan atau tidak. Pengujian ini dilakukan menggunakan *Test for Linearity* dengan signifikansi 0,05 pada SPSS. Uji linieritas dilakukan sebelum uji signifikansi model regresi. Berikut merupakan langkah-langkah untuk menguji apakah ada hubungan linear antara variabel  $X_j$  dengan  $j = 1,2$  dan variabel Y.

- a. Hipotesis:
	- H0 : tidak terjadi linieritas yang signifikan

Em

**ATT** 

 $\star$ 

- H<sup>1</sup> : terjadi linieritas yang signifikan
- b. Taraf signifikansi:  $\alpha = 0.05$  pUE
- c. Statistik uji
	- *1)* Pada *variabel view* tuliskan variabel  $X_j$ , pada kolom *name* baris pertama dan kedua, dan variabel Y pada kolom name baris ketiga dengan *type: numeric*, decimal: 0 dan *measure: scale*
	- 2) Kemudian pada lembar *data view*, memasukkan nilai data
	- *3)* Kemudian klik analyze*-compare mean-mean*
- *4)* Pindahkan variabel Xj ke kotak *independent list* dan variabel Y ke *dependent list*, kemudian klik *option* dan centang bagian *test for linearity*
- 5) Setelah itu, pilih *continue* kemudian OK
- d. Keputusan uji

Pada ouput SPSS nilai  $Sig. > 0.05$  maka H<sub>0</sub> ditolak

e. Kesimpulan

Jika  $H_0$  ditolak artinya terjadi linieritas yang signifikan.

**KEGURUAN DAN ILA** 

(Gunawan, 2018: 56–74)

- **2. Uji Asumsi Klasik**
	- a. Uji Normalitas Residual

Uji normalitas bertujuan untuk menguji apakah dalam model regresi, variabel pengganggu atau residual mempunyai distribusi yang normal. Uji ini akan dilakukan menggunakan metode *Kolmogorov Smirnov.* Prosedur pengujian menggunakan program aplikasi SPSS adalah sebagai berikut: 4 C ITAN<br>1) Hipotesis: GURU REPUBLIK IN

1) Hipotesis:

H<sup>0</sup> : residual terdistribusi normal

H<sup>1</sup> : residual tidak terdistribusi normal

2) Taraf signifikansi:  $\alpha = 0.05$ 

- 3) Statistik uji
	- *a*) Pada *variabel view* tuliskan masing-masing variabel  $X_{j}$ , dan Y pada kolom *name* (nama variabel) dengan *type: numeric*, decimal: 0 dan *measure: scale*
	- b) Kemudian pada lembar *data view*, memasukkan nilai data
	- c) Kemudian klik *analyze-regression-linear*.
	- *d*) Pindahkan variabel  $X_j$ , ke kotak *independent list* dan variabel Y ke *dependent list*, kemudian klik *save* dan centang
		- *unstandardized* pada kolom residual dan klik *continue.*
	- e) Pada lembar *data* view akan terlihat variabel tambahan yaitu RES<sup>1.</sup>
	- *f)* Kemudian klik *analyze-nonparametric test* kemudian pilih *1 sample K-S*
	- g) Setelah muncul kotak dialog *One-Sample Kolmogorov Smirnov-Smirnov Test.* Kemudian pada kotak *test variable list* masukkan variabel *unstandardized residual* (RES\_1). Selanjutnya pada kotak *test distribution* aktifkan *normal* lalu klik OK.
- 4) Keputusan uji
	- a) Jika pada output SPSS nilai  $Sig. > 0.05$  maka H<sub>0</sub> diterima
	- b) Jika pada ouput SPSS nilai  $Sig. < 0.05$  maka H<sub>0</sub> ditolak
- 5) Kesimpulan
	- a) Jika  $H_0$  diterima berarti residual terdistribusi normal
- b) Jika  $H_0$  ditolak berarti residual tidak terdistribusi normal (Janie, 2012: 35–38)
- b. Uji heteroskedastisitas

Uji heteroskedastisitas pada penelitian ini digunakan untuk menguji apakah dalam model regresi terdapat ketidaksamaan varian pada residual dari satu pengamatan ke pengamatan yang lain. Dikatakan homoskedastisitas apabila varians nilai residual dari satu pengamatan ke pengamatan lain diperoleh nilai yang tetap, jika varians berbeda maka disebut heteroskedastisitas (Gunawan, 2018: 146). Model regresi yang baik adalah model regresi yang memiliki varian yang sama atau homoskedastisitas, dengan kata lain tidak terdapat heteroskedastisitas (Janie, 2012: 24). Uji heteroskedastisitas akan dilakukan dengan metode korelasi *Sperman's rho* dengan langkahlangkah sebagai berikut:

1) Hipotesis:

H0 : tidak terjadi heteroskedastisitas

- H<sub>1</sub>: terjadi heteroskedastisitas
- 2) Taraf signifikansi:  $\alpha = 0.05$
- 3) Statistik uji
	- a) Pada *variabel view* tuliskan masing-masing variabel  $X_{j}$ , dan variabel Y pada kolom *name* dengan *type: numeric*, decimal: 0 dan *measure: scale*.
	- b) Kemudian pada lembar *data view*, memasukkan nilai data
- c) Untuk mendapatkan nilai absolut residual, pastikan variabel RES\_1 sudah ada.
- d) Setelah itu pilih *transform-compute variable.* Pada kotak *target variable* tuliskan ABS\_RES kemudian pada kotak *numeric expression* ketikkan ABS\_RES(RES\_1) lalu klik OK.
- e) Pada lembar *data view* akan muncul variabel baru yaitu ABS\_RES
- f) Setelah itu klik *analyzed-correlate-bivariate*, kemudian pindahkan semua variabel bebas dan variabel ABS\_RES ke kotak *variables* dan centang di *spearman* kemudian klik OK.
- 4) Keputusan uji

Pada output SPSS jika nilai signifikansi pada ABS\_RES > 0,05 dapat disimpulkan bahwa tidak terjadi heteroskedastisitas.

牁

**ATT** 

5) Kesimpulan

Jika H<sub>0</sub> diterima maka sampel tidak terjadi heteroskedastisitas.

(Gunawan, 2018: 147–154)

 $\star$ 

c. Uji multikolinieritas RU REPUBLIK

Uji multikolinieritas digunakan untuk menemukan ada tidaknya korelasi yang tinggi antar variabel bebas pada model regresi (Janie, 2012). Jika terdapat korelasi, menandakan adanya masalah multikolinieritas, karena model regresi yang baik seharusnya tidak ada korelasi yang tinggi antara variabel bebas (Gunawan, 2018: 133). Deteksi multikolinieritas akan menggunakan nilai *Variance Inflation*

*Factor* (VIF) antar variabel bebas. Langkah-langkah uji mutikolinieritas adalah sebagai berikut:

1) Hipotesis:

H0 : tidak terjadi multikolinieritas yang kuat.

 $H_1$ : terjadi multikolinieritas yang kuat.

- 2) Taraf signifikansi:  $\alpha = 0.05$
- 3) Statistik uji
	- a) Pada *variabel view* tuliskan masing-masing variabel  $X_{j}$ , dan variabel Y pada kolom *name* dengan type: numeric, decimal: 0 AN DAN dan *measure: scale*.
	- b) Kemudian pada lembar *data view*, memasukkan nilai data
	- c) Kemudian klik *analyze-regression-linear*.
	- *d)* Pindahkan variabel *X<sub>i</sub>* ke kotak *independent list* dan variabel *Y* ke *dependent list*, kemudian pada kotak *method* pilih *enter* kemudian *statistic.*
	- e) Kemudian centang *estimates-covariance matrix-model fit-part and partial correlations-collinearity diagnostci* kemudian pilih *continue* dan klik OK.
- 4) Keputusan uji

Pada output SPSS jika nilai VIF < 10 maka tidak terjadi multikolinieritas yang kuat, jika nilai VIF > 10 maka terjadi mutikolinieritas yang kuat.

5) Kesimpulan

Jika H<sub>0</sub> diterima maka sampel tidak terjadi multikolinieritas yang kuat.

(Janie, 2012: 19–23)

### **3. Uji Hipotesis**

a. Uji hipotesis pertama

Uji hipotesis pertama dilakukan dengan regresi linier sederhana, untuk mengathui adanya pengaruh variabel *growth mindset* (X<sub>1</sub>) terhadap variabel literasi numerasi  $(Y)$ . Langkah-langkahnya adalah sebagai berikut:

1) Hipotesis:

H<sub>0</sub>: pengaruh *growth mindset* (X<sub>1</sub>) dengan literasi numerasi (Y) **ATTE** em H tidak signifikan.  $\star$ 

 $H_1$ : pengaruh *growth mindset*  $(X_1)$  dengan literasi numerasi  $(Y)$ signifikan

- 2) Taraf signifikansi:  $\alpha = 0.05$  BLW
- 3) Statistik uji
	- a) Pada *variabel view* tuliskan masing-masing variabel X<sub>1</sub> dan variabel Y pada kolom *name* dengan *type: numeric*, decimal: 0 dan *measure: scale*.
	- b) Kemudian pada lembar *data view*, memasukkan nilai data
	- c) Kemudian klik *analyze-regression-linear*.
- *d*) Pindahkan variabel  $X_1$  ke kotak *independent list* dan variabel Y ke *dependent list*, kemudian klik *statistic* dan centang *Durbin-Watson* selanjutnya klik *continue.*
- e) Kemudian klik *plots, me*masukkan SRESID ke kotak Y dan ZPRED ke kotak , dan beri centang di *normal probability plot*.
- f) Klik *continue* kemudian klik OK.
- 4) Keputusan uji

Pada output SPSS jika nilai  $Sig. < 0.05$  maka  $H_0$  ditolak atau signifikan.

5) Kesimpulan

Jika H<sub>0</sub> ditolak maka ada pengaruh *growth mindset* (X<sub>1</sub>) dengan literasi numerasi (Y) signifikan.  $\frac{1}{2}$  and  $\frac{1}{2}$ (Gunawan, 2018: 182–194) ×

b. Uji hipotesis kedua

Pengujian hipotesis kedua juga dilakukan dengan regresi linier sederhana untuk mengetahui pengaruh variabel *grit* (X<sub>2</sub>) terhadap variabel literasi numerasi  $(Y)$ , dengan langkah-langkah sebagai berikut:

1) Hipotesis:

 $H_0$ : pengaruh *grit* ( $X_2$ ) dengan literasi numerasi ( $Y$ ) tidak signifikan.

 $H_1$ : pengaruh *grit* ( $X_2$ ) dengan literasi numerasi ( $Y$ ) signifikan

- 2) Taraf signifikansi:  $\alpha = 0.05$
- 3) Statistik uji
	- a) Pada *variabel view* tuliskan masing-masing variabel  $X_2$  dan variabel Y pada kolom *name* dengan *type: numeric*, decimal: 0 dan *measure: scale*.
	- b) Kemudian pada lembar *data view*, memasukkan nilai data
	- c) Kemudian klik *analyze-regression-linear*.
	- *d*) Pindahkan variabel  $X_2$  ke kotak *independent list* dan variabel Y ke *dependent list*, kemudian klik *statistic* dan centang *Durbin-Watson* selanjutnya klik *continue.*
	- e) Kemudian klik *plots, me*masukkan SRESID ke kotak Y dan ZPRED ke kotak X, dan beri centang di *normal probability plot*.
	- f) Klik *continue* kemudian klik OK.
- 4) Keputusan uji

Pada output SPSS jika nilai  $Sig. < 0.05$  maka H<sub>0</sub> ditolak atau signifikan.

5) Kesimpulan

Jika H<sub>0</sub> ditolak maka ada pengaruh *grit*  $(X_2)$  dengan literasi numerasi  $(Y)$  signifikan.

(Gunawan, 2018: 182–194)

c. Uji hipotesis ketiga

Analisis data pada penelitian ini dilakukan dengan regresi linier berganda, dengan dua variabel bebas dan satu variabel terikat. Regresi linier berganda bertujuan untuk mengetahui adanya pengaruh variabel *growth mindset* dan *grit* terhadap variabel literasi numerasi. Berikut langkah-langkah pengujian adalah sebagai berikut:

1) Hipotesis:

H<sub>0</sub>: pengaruh *growth mindset* (X<sub>1</sub>) dan *grit* (X<sub>2</sub>) dengan literasi numerasi  $(Y)$  tidak signifikan.

 $H_1$ : pengaruh *growth mindset* ( $X_1$ ) dan *grit* ( $X_2$ ) dengan literasi numerasi  $(Y)$  signifikan

2) Taraf signifikansi:  $\alpha = 0.05$ 

3) Statistik uji

a) Pada *variabel view* tuliskan masing –masing variabel X<sub>1</sub>, X<sub>2</sub> dan variabel pada kolom *name* dengan *type: numeric*, decimal: 0 dan *measure: scale*.

b) Kemudian pada lembar *data view*, memasukkan nilai data

ĀTŘ

- c) Kemudian klik *analyze-regression-linear*.
- *d*) Pindahkan variabel  $X_1$  dan  $X_2$  ke kotak *independent list* dan variabel ke *dependent list*, kemudian klik *statistic* dan centang *Durbin-Watson* selanjutnya klik *continue.*
- e) Kemudian klik *plots, me*masukkan SRESID ke kotak Y dan ZPRED ke kotak , dan beri centang di *normal probability plot*.
- f) Klik *continue* kemudian klik OK.
- 4) Keputusan uji

Pada output SPSS jika nilai  $Sig. < 0.05$  maka H<sub>0</sub> ditolak atau signifikan

5) Kesimpulan

Jika H<sub>0</sub> ditolak maka pengaruh *growth mindset*  $(X_1)$  dan *grit*  $(X_2)$ dengan literasi numerasi (Y) signifikan.

(Gunawan, 2018: 195–204)

d. Sumbangan prediktor

Koefisien determinasi menunjukkan besarnya peranan variabel bebas terhadap variabel terikat (Sarwono, 2009: 99). Jika hanya ada satu variabel bebas maka variasi tersebut hanya dilakukan oleh satu variabel bebas tersebut. Namun jika terdapat beberapa variabel bebas, maka dapat dihitung beberapa sumbangan masing-masing variabel bebas terhadap terbentuknya regresi linier. Ada dua jenis sumbangan, yaitu sumbangan efektif dan sumbangan relatif. Jumlah sumbangan efektif untuk semua variabel sama dengan koefisien determinasi, sedangkan jumlah sumbangan relatif untuk semua variabel bebasnya sama dengan 1 (atau 100%)

## e. Kekuatan korelasi

Koefisien korelasi menunjukkan kekuatan (*strength*) hubungan linier. Jika koefisien korelasi positif, maka kedua variabel mempunyai hubungan yang searah, sebaliknya jika koefisien korelasi negatif, kedua variabel mempunyai hubungan terbalik (Sarwono, 2009: 59). Kekuatan hubungan antara variabel bebas dan terikat dapat dilihat pada output SPSS 16.0 pada tabel *summary* nilai R dengan interpretasi sebagai berikut

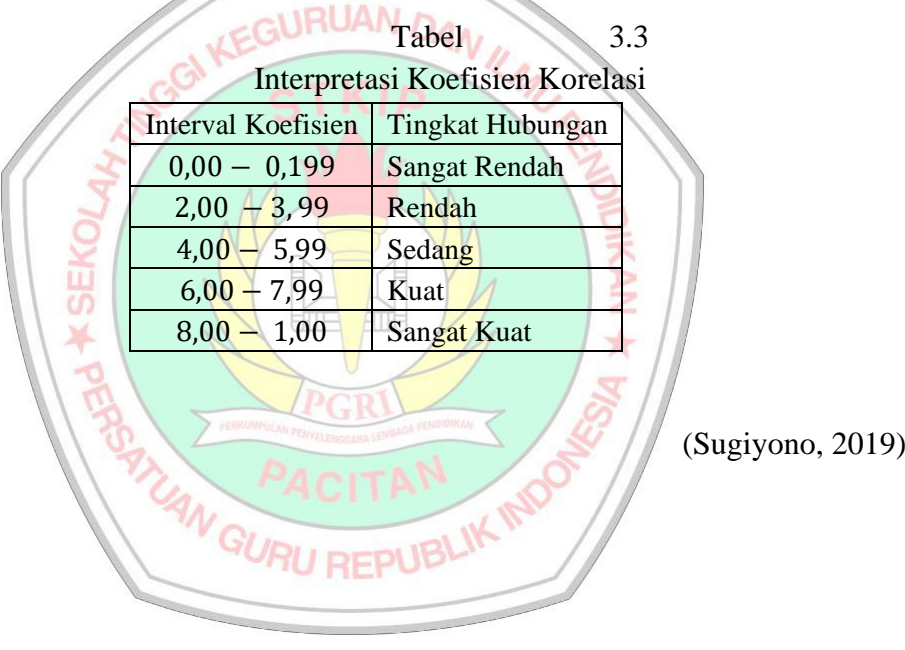